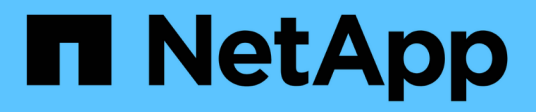

## **Provisioning dello storage**

Cloud Manager 3.6

NetApp October 23, 2024

This PDF was generated from https://docs.netapp.com/it-it/occm36/task\_provisioning\_storage.html on October 23, 2024. Always check docs.netapp.com for the latest.

# **Sommario**

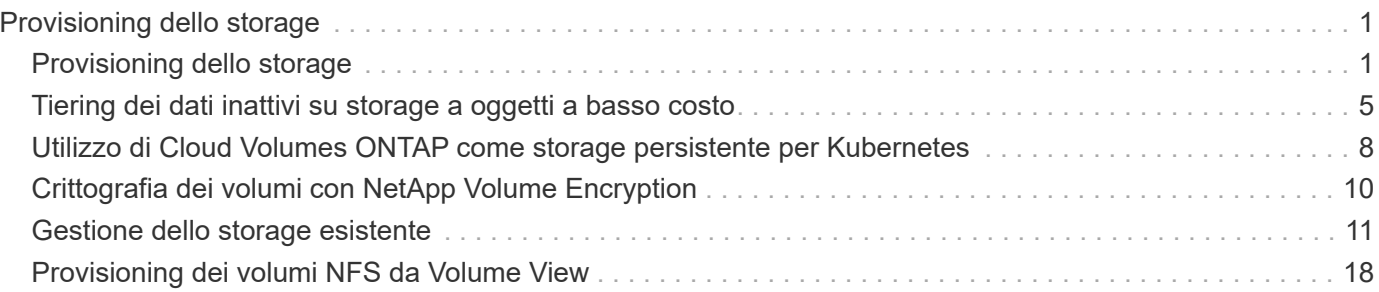

# <span id="page-2-0"></span>**Provisioning dello storage**

## <span id="page-2-1"></span>**Provisioning dello storage**

Puoi eseguire il provisioning di storage NFS e CIFS aggiuntivi per i tuoi sistemi Cloud Volumes ONTAP da Cloud Manager attraverso la gestione di volumi e aggregati. Se è necessario creare storage iSCSI, è necessario farlo da System Manager.

> Tutti i dischi e gli aggregati devono essere creati ed eliminati direttamente da Cloud Manager. Non eseguire queste azioni da un altro tool di gestione. In questo modo si può influire sulla stabilità del sistema, ostacolare la possibilità di aggiungere dischi in futuro e potenzialmente generare tariffe ridondanti per i provider di cloud.

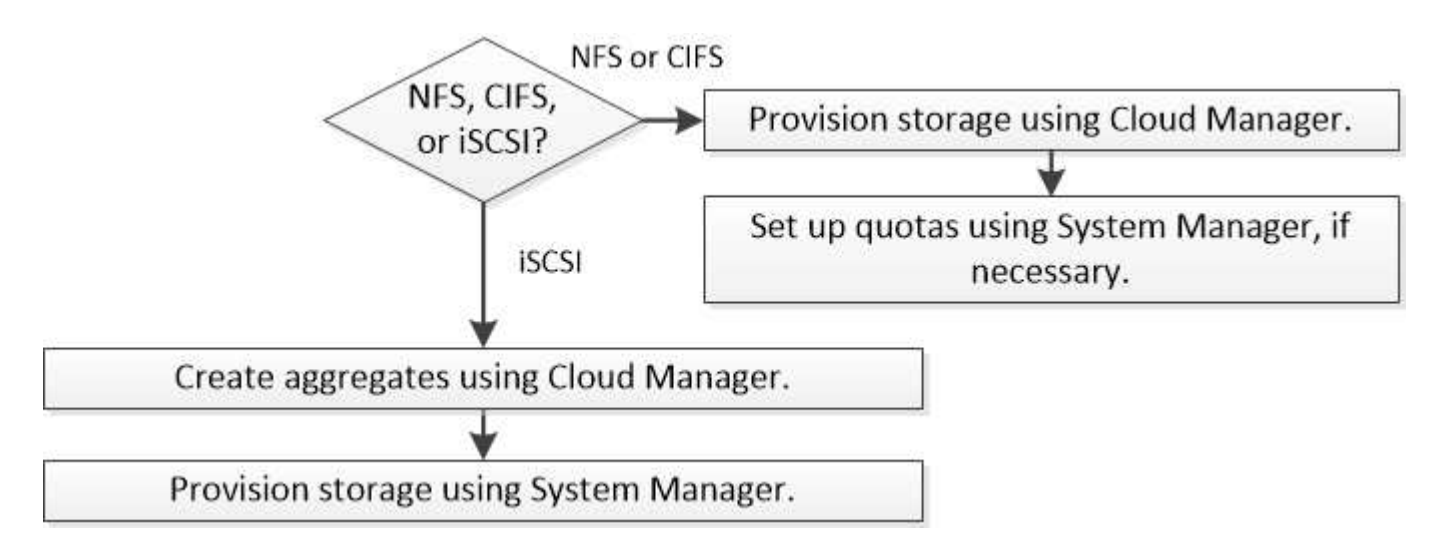

## **Volumi di provisioning**

Se hai bisogno di più storage dopo il lancio di un sistema Cloud Volumes ONTAP, puoi eseguire il provisioning di nuovi volumi NFS e CIFS da Cloud Manager.

#### **Prima di iniziare**

Ť.

Se si desidera utilizzare CIFS in AWS, è necessario aver configurato DNS e Active Directory. Per ulteriori informazioni, vedere ["Requisiti di rete per Cloud Volumes ONTAP per AWS".](https://docs.netapp.com/it-it/occm36/reference_networking_aws.html)

- 1. Nella pagina ambienti di lavoro, fare doppio clic sul nome del sistema Cloud Volumes ONTAP su cui si desidera eseguire il provisioning dei volumi.
- 2. Creare un nuovo volume su qualsiasi aggregato o su un aggregato specifico:

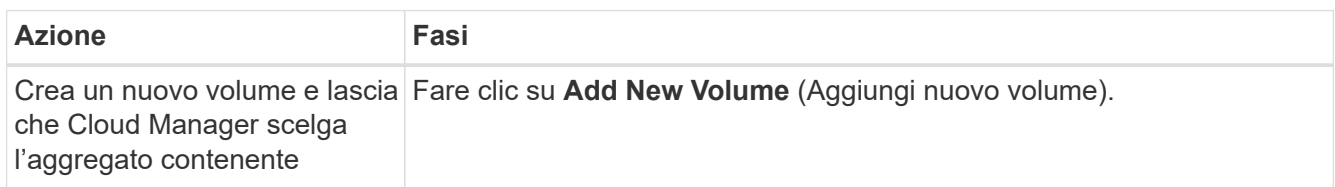

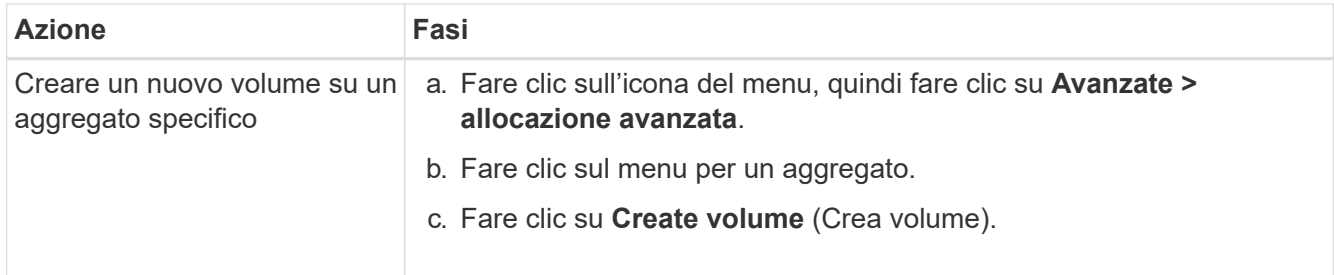

3. Inserire i dettagli del nuovo volume, quindi fare clic su **continua**.

Alcuni dei campi di questa pagina sono esplicativi. La seguente tabella descrive i campi per i quali potrebbero essere necessarie indicazioni:

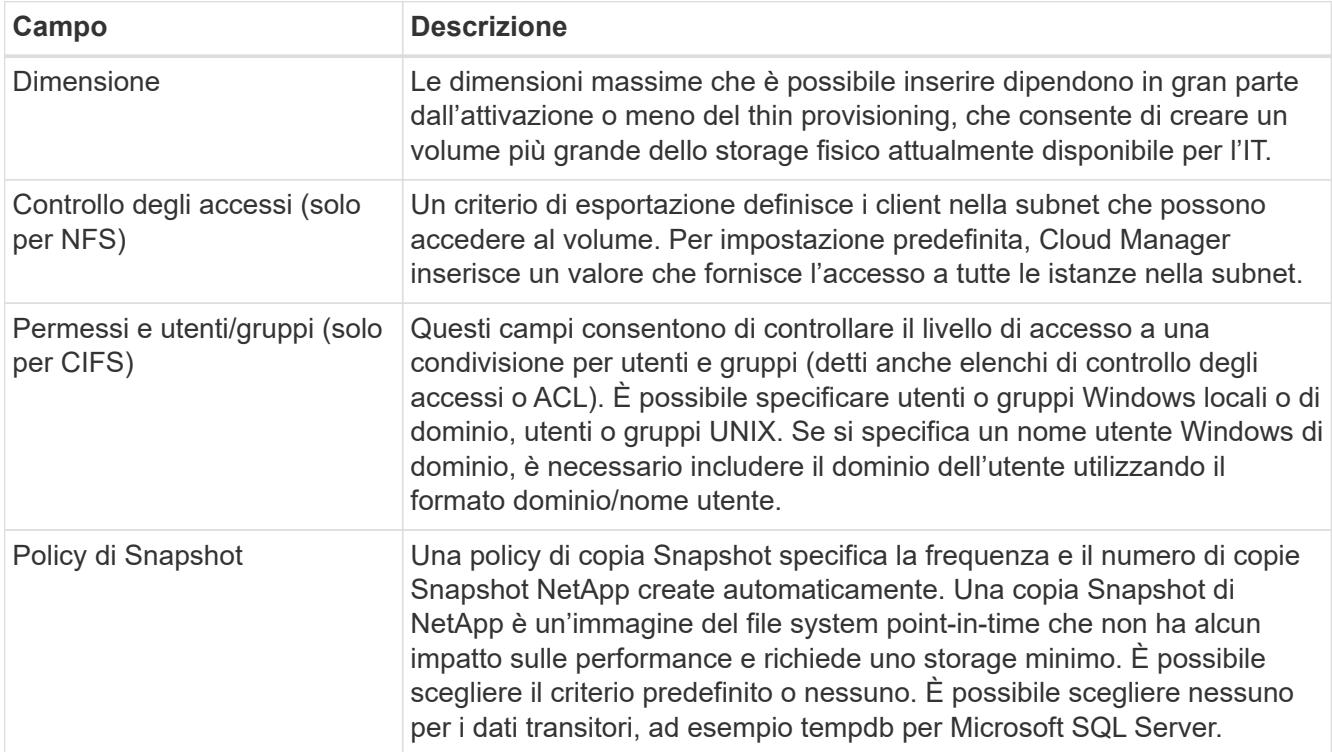

4. Se si sceglie il protocollo CIFS e il server CIFS non è stato configurato, specificare i dettagli del server nella finestra di dialogo Crea un server CIFS, quindi fare clic su **Salva e continua**:

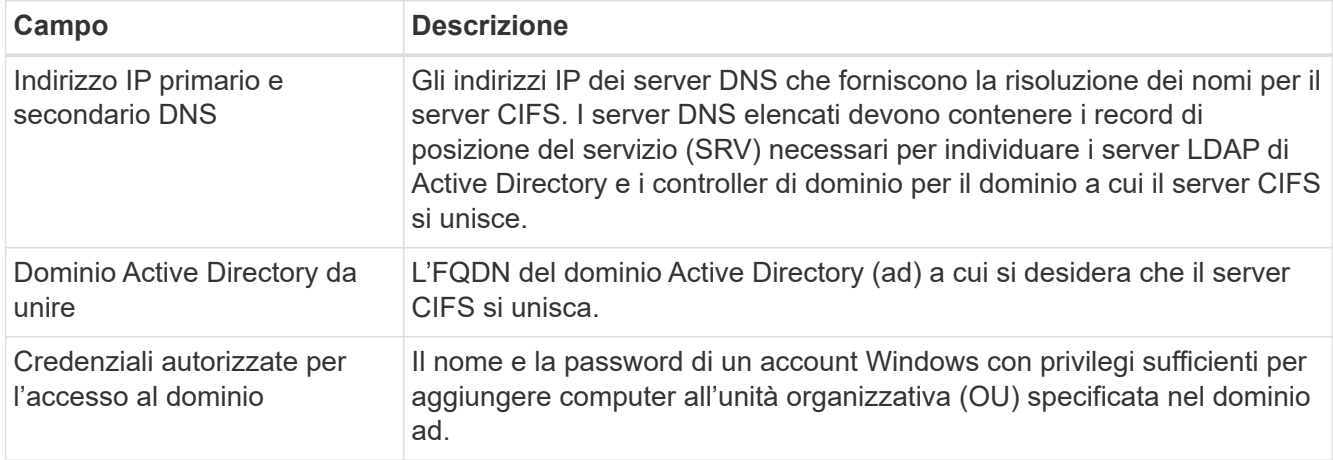

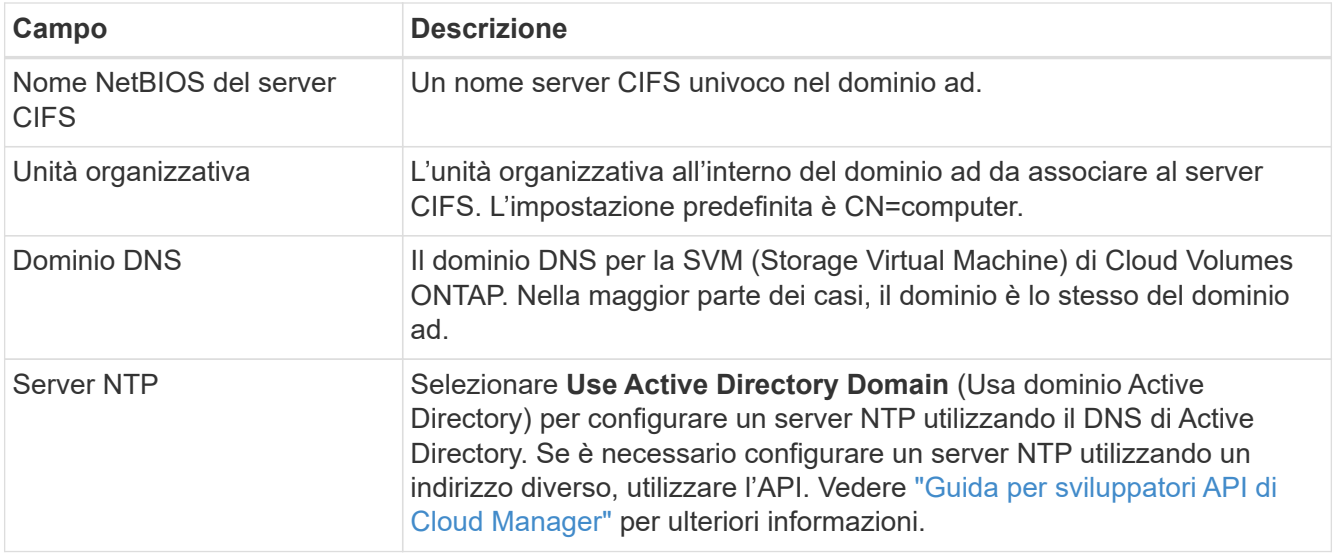

5. Nella pagina Usage Profile (Profilo di utilizzo), Disk Type (tipo di disco) e Tiering Policy (criterio di tiering), scegliere se attivare le funzionalità di efficienza dello storage, scegliere un tipo di disco e modificare il criterio di tiering S3, se necessario.

Per assistenza, fare riferimento a quanto segue:

- ["Comprensione dei profili di utilizzo dei volumi"](https://docs.netapp.com/it-it/occm36/task_planning_your_config.html#choosing-a-volume-usage-profile)
- ["Dimensionamento del sistema in AWS"](https://docs.netapp.com/it-it/occm36/task_planning_your_config.html#sizing-your-system-in-aws)
- ["Dimensionamento del sistema in Azure"](https://docs.netapp.com/it-it/occm36/task_planning_your_config.html#sizing-your-system-in-azure)
- ["Panoramica sul tiering dei dati"](https://docs.netapp.com/it-it/occm36/concept_data_tiering.html)
- 6. Fare clic su **Go**.

#### **Risultato**

Cloud Volumes ONTAP esegue il provisioning del volume.

#### **Al termine**

Se è stata fornita una condivisione CIFS, assegnare agli utenti o ai gruppi le autorizzazioni per i file e le cartelle e verificare che tali utenti possano accedere alla condivisione e creare un file.

Se si desidera applicare le quote ai volumi, è necessario utilizzare System Manager o la CLI. Le quote consentono di limitare o tenere traccia dello spazio su disco e del numero di file utilizzati da un utente, un gruppo o un qtree.

### **Provisioning dei volumi sul secondo nodo in una configurazione ha**

Per impostazione predefinita, Cloud Manager crea volumi sul primo nodo in una configurazione ha. Se è necessaria una configurazione Active-Active, in cui entrambi i nodi servono i dati ai client, è necessario creare aggregati e volumi sul secondo nodo.

- 1. Nella pagina ambienti di lavoro, fare doppio clic sul nome dell'ambiente di lavoro Cloud Volumes ONTAP su cui si desidera gestire gli aggregati.
- 2. Fare clic sull'icona del menu, quindi su **Avanzate > allocazione avanzata**.
- 3. Fare clic su **Add aggregate** (Aggiungi aggregato), quindi creare l'aggregato.
- 4. Per nodo principale, scegliere il secondo nodo della coppia ha.
- 5. Dopo che Cloud Manager ha creato l'aggregato, selezionarlo e fare clic su **Create volume** (Crea volume).
- 6. Inserire i dettagli del nuovo volume, quindi fare clic su **Create** (Crea).

#### **Al termine**

Se necessario, è possibile creare volumi aggiuntivi su questo aggregato.

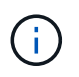

Per le coppie ha implementate in più zone di disponibilità AWS, è necessario montare il volume sui client utilizzando l'indirizzo IP mobile del nodo su cui risiede il volume.

## **Creazione di aggregati**

È possibile creare aggregati o lasciare che Cloud Manager lo faccia per te quando crea volumi. Il vantaggio della creazione di aggregati consiste nella possibilità di scegliere la dimensione del disco sottostante, che consente di dimensionare l'aggregato in base alla capacità o alle performance necessarie.

#### **Fasi**

- 1. Nella pagina ambienti di lavoro, fare doppio clic sul nome dell'istanza di Cloud Volumes ONTAP su cui si desidera gestire gli aggregati.
- 2. Fare clic sull'icona del menu, quindi fare clic su **Avanzate > allocazione avanzata**.
- 3. Fare clic su **Add aggregate** (Aggiungi aggregato), quindi specificare i dettagli per l'aggregato.

Per informazioni sul tipo di disco e sulle dimensioni del disco, vedere ["Pianificazione della configurazione".](https://docs.netapp.com/it-it/occm36/task_planning_your_config.html)

4. Fare clic su **Go**, quindi su **Approve and Purchase** (approva e acquista).

## **Provisioning dei LUN iSCSI**

Se si desidera creare LUN iSCSI, è necessario farlo da System Manager.

#### **Prima di iniziare**

- Le utility host devono essere installate e configurate sugli host che si connetteranno al LUN.
- È necessario aver registrato il nome iSCSI Initiator dall'host. Specificare questo nome quando si crea un igroup per il LUN.
- Prima di creare volumi in System Manager, è necessario assicurarsi di disporre di un aggregato con spazio sufficiente. Devi creare aggregati in Cloud Manager. Per ulteriori informazioni, vedere ["Creazione di](#page-2-1) [aggregati".](#page-2-1)

#### **A proposito di questa attività**

Questa procedura descrive come utilizzare System Manager per la versione 9.3 e successive.

#### **Fasi**

- 1. ["Accedere a System Manager".](https://docs.netapp.com/it-it/occm36/task_connecting_to_otc.html)
- 2. Fare clic su **Storage > LUN**.
- 3. Fare clic su **Create** (Crea) e seguire le istruzioni per creare il LUN.
- 4. Connettersi al LUN dagli host.

Per istruzioni, consultare ["Documentazione delle utility host"](http://mysupport.netapp.com/documentation/productlibrary/index.html?productID=61343) per il sistema operativo in uso.

## <span id="page-6-0"></span>**Tiering dei dati inattivi su storage a oggetti a basso costo**

È possibile ridurre i costi di storage in AWS e Azure combinando un Tier di performance SSD o HDD per i dati hot con un Tier di capacità dello storage a oggetti per i dati inattivi. Per una panoramica generale, vedere ["Panoramica sul tiering dei dati"](https://docs.netapp.com/it-it/occm36/concept_data_tiering.html).

Per impostare il tiering dei dati, è sufficiente eseguire le seguenti operazioni:

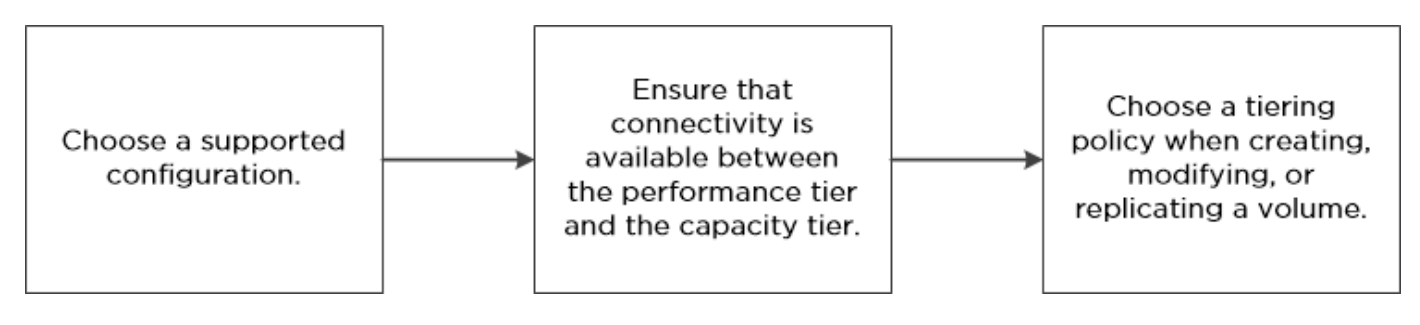

#### **Cosa non è richiesto per il tiering dei dati? (8217**

- Non è necessario installare una licenza per le funzionalità per attivare il tiering dei dati.
- Non è necessario creare il Tier di capacità (un bucket S3 o un container Azure Blob). Cloud Manager fa tutto questo per te.

## **Configurazioni che supportano il tiering dei dati**

 $\mathbf{d}$  .

È possibile abilitare il tiering dei dati quando si utilizzano configurazioni e funzionalità specifiche:

- Il tiering dei dati è supportato con Cloud Volumes ONTAP standard, Premium e BYOL, a partire dalla versione 9.2 in AWS e dalla versione 9.4 in Microsoft Azure.
	- Il tiering dei dati non è supportato con le coppie ha in Microsoft Azure.
	- Il tiering dei dati non è supportato in Azure con il tipo di macchina virtuale DS3\_v2.
- In AWS, il Tier di performance può essere SSD General Purpose, SSD IOPS con provisioning o HDD ottimizzati per il throughput.
- In Azure, il Tier di performance può essere costituito da dischi gestiti da SSD Premium, dischi gestiti da SSD Standard o dischi gestiti da HDD Standard.
- Il tiering dei dati è supportato dalle tecnologie di crittografia.
- Il thin provisioning deve essere attivato sui volumi.

### **Requisiti per il tiering dei dati in AWS**

Assicurarsi che Cloud Volumes ONTAP sia connesso a S3. Il modo migliore per fornire tale connessione consiste nella creazione di un endpoint VPC per il servizio S3. Per istruzioni, vedere ["Documentazione AWS:](https://docs.aws.amazon.com/AmazonVPC/latest/UserGuide/vpce-gateway.html#create-gateway-endpoint) [Creazione di un endpoint gateway".](https://docs.aws.amazon.com/AmazonVPC/latest/UserGuide/vpce-gateway.html#create-gateway-endpoint)

Quando si crea l'endpoint VPC, assicurarsi di selezionare la regione, il VPC e la tabella di routing che corrispondono all'istanza di Cloud Volumes ONTAP. È inoltre necessario modificare il gruppo di protezione per aggiungere una regola HTTPS in uscita che abilita il traffico all'endpoint S3. In caso contrario, Cloud Volumes ONTAP non può connettersi al servizio S3.

In caso di problemi, vedere ["AWS Support Knowledge Center: Perché non è possibile connettersi a un bucket](https://aws.amazon.com/premiumsupport/knowledge-center/connect-s3-vpc-endpoint/)

## **Requisiti per il tiering dei dati in Microsoft Azure**

Non è necessario impostare una connessione tra il Tier di performance e il Tier di capacità, purché Cloud Manager disponga delle autorizzazioni necessarie. Cloud Manager abilita un endpoint del servizio VNET se la policy di Cloud Manager dispone dell'autorizzazione appropriata:

```
"Microsoft.Network/virtualNetworks/subnets/write",
"Microsoft.Network/routeTables/join/action",
```
Queste autorizzazioni sono incluse nella versione più recente ["Policy di Cloud Manager"](https://mysupport.netapp.com/cloudontap/iampolicies).

### **Tiering dei dati sui volumi di lettura/scrittura**

Cloud Volumes ONTAP è in grado di tierare i dati inattivi su volumi di lettura/scrittura per uno storage a oggetti conveniente, liberando il Tier di performance per i dati hot.

#### **Fasi**

1. Nell'ambiente di lavoro, creare un nuovo volume o modificare il livello di un volume esistente:

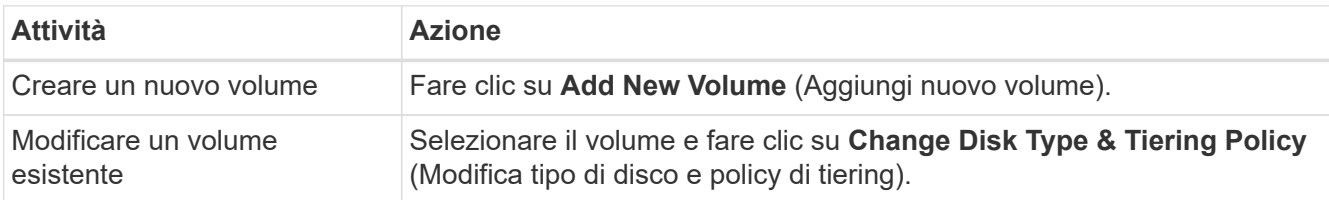

2. Selezionare la policy Snapshot Only (solo snapshot) o Auto (automatico).

Per una descrizione di questi criteri, vedere ["Panoramica sul tiering dei dati"](https://docs.netapp.com/it-it/occm36/concept_data_tiering.html).

#### **Esempio**

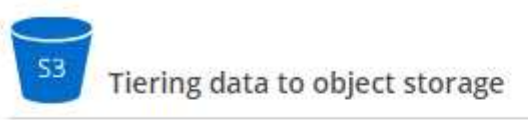

- Volume Tiering Policy
	- . Auto Tiers cold Snapshot copies and cold user data from the active file system to object storage.
	- Snapshot Only Tiers cold Snapshot copies to object storage
	- None Data tiering is disabled.  $\bigcirc$

Cloud Manager crea un nuovo aggregato per il volume se non esiste già un aggregato abilitato al tiering dei dati.

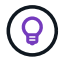

## **Tiering dei dati sui volumi di protezione dei dati**

Cloud Volumes ONTAP può eseguire il tiering dei dati da un volume di protezione dei dati a un livello di capacità. Se si attiva il volume di destinazione, i dati si spostano gradualmente al livello di performance man mano che vengono letti.

#### **Fasi**

- 1. Nella pagina ambienti di lavoro, selezionare l'ambiente di lavoro che contiene il volume di origine, quindi trascinarlo nell'ambiente di lavoro in cui si desidera replicare il volume.
- 2. Seguire le istruzioni fino a raggiungere la pagina di tiering e abilitare il tiering dei dati allo storage a oggetti.

#### **Esempio**

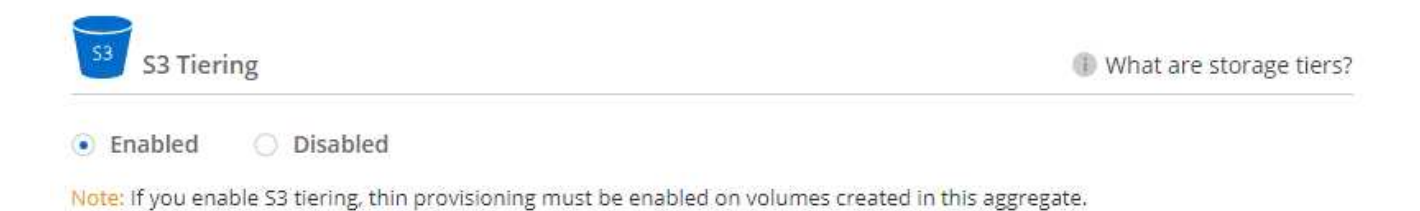

Per assistenza nella replica dei dati, vedere ["Replica dei dati da e verso il cloud"](https://docs.netapp.com/it-it/occm36/task_replicating_data.html).

### **Modifica del livello di tiering**

Quando si abilita il tiering dei dati, Cloud Volumes ONTAP esegue il tiering dei dati inattivi nella classe di storage S3 *Standard* in AWS o nel Tier di storage *hot* in Azure. Dopo aver implementato Cloud Volumes ONTAP, è possibile ridurre i costi di storage modificando il livello di tiering per i dati inattivi a cui non è stato effettuato l'accesso per 30 giorni. I costi di accesso sono più elevati se si accede ai dati, quindi è necessario prendere in considerazione questo aspetto prima di modificare il livello di tiering.

#### **A proposito di questa attività**

Il livello di tiering è esteso a tutto il sistema, it non è per volume.

In AWS, è possibile modificare il livello di tiering in modo che i dati inattivi si spostino in una delle seguenti classi di storage dopo 30 giorni di inattività:

- Tiering intelligente
- Standard-infrequent Access (accesso standard-non frequente)
- Accesso non frequente a una sola zona

In Azure, è possibile modificare il livello di tiering in modo che i dati inattivi si spostino al livello di storage *COOL* dopo 30 giorni di inattività.

Per ulteriori informazioni sul funzionamento dei livelli di tiering, vedere ["Panoramica sul tiering dei dati"](https://docs.netapp.com/it-it/occm36/concept_data_tiering.html).

#### **Fasi**

1. Dall'ambiente di lavoro, fare clic sull'icona del menu, quindi su **livello di Tier**.

2. Scegliere il livello di tiering, quindi fare clic su **Save** (Salva).

## <span id="page-9-0"></span>**Utilizzo di Cloud Volumes ONTAP come storage persistente per Kubernetes**

Cloud Manager può automatizzare l'implementazione di ["Trident di NetApp"](https://netapp-trident.readthedocs.io/en/stable-v18.10/introduction.html) Sui cluster Kubernetes in modo da poter utilizzare Cloud Volumes ONTAP come storage persistente per i container. La guida introduttiva include alcuni passaggi.

Se si implementano cluster Kubernetes utilizzando ["Servizio NetApp Kubernetes"](https://cloud.netapp.com/kubernetes-service), Cloud Manager può rilevare automaticamente i cluster dal tuo account NetApp Cloud Central. In tal caso, saltare i primi due passaggi e iniziare con il passaggio 3.

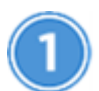

### **Verificare la connettività di rete**

- 1. Deve essere disponibile una connessione di rete tra Cloud Manager e i cluster Kubernetes, dai cluster Kubernetes ai sistemi Cloud Volumes ONTAP.
- 2. Cloud Manager richiede una connessione Internet in uscita per accedere ai seguenti endpoint durante l'installazione di Trident:

<https://packages.cloud.google.com/yum> <https://github.com/NetApp/trident/releases/download/>

Cloud Manager installa Trident su un cluster Kubernetes quando si connette un ambiente di lavoro al cluster.

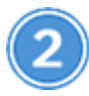

#### **Caricare i file di configurazione di Kubernetes in Cloud Manager**

Per ogni cluster Kubernetes, l'amministratore di Cloud Manager deve caricare un file di configurazione (kubeconfig) in formato YAML. Dopo aver caricato il file, Cloud Manager verifica la connettività al cluster e salva una copia crittografata del file kubeconfig.

Fare clic su **Kubernetes Clusters > Discover > Upload file** e selezionare il file kubeconfig.

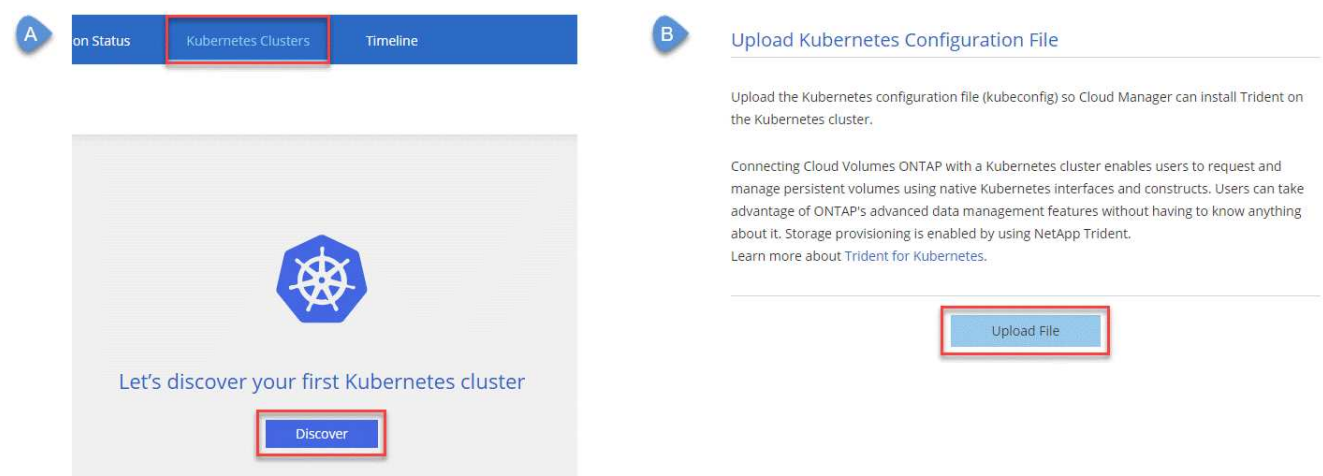

## **Connetti i tuoi ambienti di lavoro ai cluster Kubernetes**

Dall'ambiente di lavoro, fare clic sull'icona Kubernetes e seguire le istruzioni. È possibile collegare diversi cluster a diversi sistemi Cloud Volumes ONTAP e più cluster allo stesso sistema Cloud Volumes ONTAP.

È possibile impostare la classe di storage NetApp come classe di storage predefinita per il cluster Kubernetes. Quando un utente crea un volume persistente, il cluster Kubernetes può utilizzare i sistemi Cloud Volumes ONTAP connessi come storage back-end per impostazione predefinita.

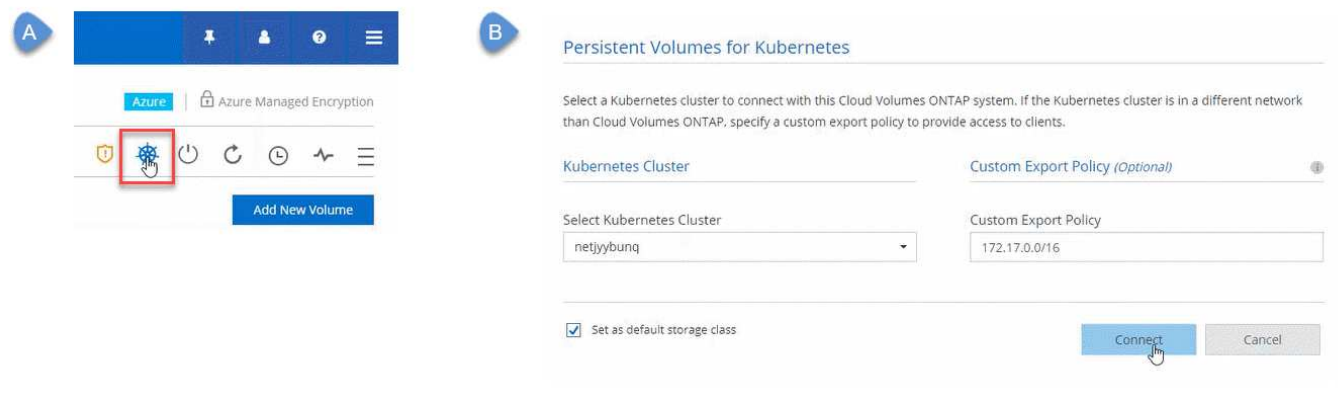

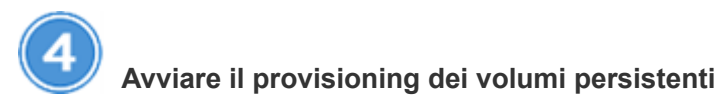

Richiedere e gestire volumi persistenti utilizzando interfacce e costrutti Kubernetes nativi. Cloud Manager crea due classi di storage Kubernetes che è possibile utilizzare per il provisioning di volumi persistenti:

- **netapp-file**: Per il binding di volumi persistenti a sistemi Cloud Volumes ONTAP a nodo singolo
- **netapp-file-Redundant**: Per il binding di volumi persistenti a coppie Cloud Volumes ONTAP ha

Cloud Manager configura Trident in modo che utilizzi le seguenti opzioni di provisioning per impostazione predefinita:

- Volumi sottili
- Il criterio Snapshot predefinito
- Directory Snapshot accessibile

["Scopri di più sul provisioning del tuo primo volume con Trident for Kubernetes"](https://netapp-trident.readthedocs.io/)

### **Quali sono i volumi Trident\_Trident?**

Cloud Manager crea un volume sul primo sistema Cloud Volumes ONTAP a cui ci si connette a un cluster Kubernetes. Il nome del volume viene aggiunto con "\_Trident\_Trident". I sistemi Cloud Volumes ONTAP utilizzano questo volume per connettersi al cluster Kubernetes. Non eliminare questi volumi.

### **Cosa accade quando si disconnette o rimuove un cluster Kubernetes?**

Cloud Manager consente di scollegare singoli sistemi Cloud Volumes ONTAP da un cluster Kubernetes. Quando si disconnette un sistema, non è più possibile utilizzarlo Cloud Volumes ONTAP come storage persistente per i container. I volumi persistenti esistenti non vengono cancellati.

Dopo aver scollegato tutti i sistemi da un cluster Kubernetes, è possibile rimuovere l'intera configurazione di Kubernetes da Cloud Manager. Cloud Manager non disinstalla Trident quando si rimuove il cluster e non elimina alcun volume persistente.

Entrambe queste azioni sono disponibili solo tramite API. Prevediamo di aggiungere le azioni all'interfaccia in una release futura[."Fare clic qui per ulteriori informazioni sulle API".](api.html#_kubernetes)

## <span id="page-11-0"></span>**Crittografia dei volumi con NetApp Volume Encryption**

NetApp Volume Encryption (NVE) è una tecnologia software per la crittografia dei dati inattivi di un volume alla volta. I dati, le copie Snapshot e i metadati sono crittografati. L'accesso ai dati viene fornito da una chiave XTS-AES-256 univoca, una per volume.

#### **A proposito di questa attività**

Attualmente, Cloud Volumes ONTAP supporta la crittografia dei volumi NetApp con un server di gestione delle chiavi esterno. Onboard Key Manager non è supportato.

È necessario configurare la crittografia dei volumi NetApp dall'interfaccia CLI di ONTAP. È quindi possibile utilizzare CLI o System Manager per attivare la crittografia su volumi specifici. Cloud Manager non supporta NetApp Volume Encryption dalla sua interfaccia utente e dalle sue API.

#### ["Scopri di più sulle tecnologie di crittografia supportate"](https://docs.netapp.com/it-it/occm36/concept_security.html).

#### **Fasi**

1. Esaminare l'elenco dei Key Manager supportati in ["Tool di matrice di interoperabilità NetApp".](http://mysupport.netapp.com/matrix)

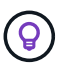

Cercare la soluzione **Key Manager**.

- 2. ["Connettersi all'interfaccia utente di Cloud Volumes ONTAP".](https://docs.netapp.com/it-it/occm36/task_connecting_to_otc.html)
- 3. Installare una licenza per la crittografia dei volumi NetApp sul sistema Cloud Volumes ONTAP.

["Guida all'alimentazione per la crittografia NetApp di ONTAP 9: Installazione della licenza"](http://docs.netapp.com/ontap-9/topic/com.netapp.doc.pow-nve/GUID-F5F371C0-7713-4A16-B5BF-A3514A97960D.html)

4. Installare i certificati SSL e connettersi ai server di gestione delle chiavi esterni.

["ONTAP 9 Guida all'alimentazione per la crittografia NetApp: Configurazione della gestione esterna delle](http://docs.netapp.com/ontap-9/topic/com.netapp.doc.pow-nve/GUID-DD718B42-038D-4009-84FF-20BBD6530BC2.html) [chiavi"](http://docs.netapp.com/ontap-9/topic/com.netapp.doc.pow-nve/GUID-DD718B42-038D-4009-84FF-20BBD6530BC2.html)

5. Creare un nuovo volume crittografato o convertire un volume non crittografato esistente utilizzando CLI o System Manager.

◦ CLI:

▪ Per i nuovi volumi, utilizzare il comando **volume create** con il parametro -Encrypt.

["ONTAP 9 Guida all'alimentazione per la crittografia NetApp: Attivazione della crittografia su un](http://docs.netapp.com/ontap-9/topic/com.netapp.doc.pow-nve/GUID-A5D3FDEF-CA10-4A54-9E17-DB9E9954082E.html)

[nuovo volume"](http://docs.netapp.com/ontap-9/topic/com.netapp.doc.pow-nve/GUID-A5D3FDEF-CA10-4A54-9E17-DB9E9954082E.html)

▪ Per i volumi esistenti, utilizzare il comando **volume Encryption conversion start**.

["ONTAP 9 Guida all'alimentazione per la crittografia NetApp: Attivazione della crittografia su un](http://docs.netapp.com/ontap-9/topic/com.netapp.doc.pow-nve/GUID-1468CE48-A0D9-4D45-BF78-A11C26724051.html) [volume esistente con il comando di avvio della conversione della crittografia del volume"](http://docs.netapp.com/ontap-9/topic/com.netapp.doc.pow-nve/GUID-1468CE48-A0D9-4D45-BF78-A11C26724051.html)

- Gestore di sistema:
	- Per i nuovi volumi, fare clic su **Storage > Volumes > Create > Create FlexVol** (archiviazione > volumi > Crea volume > Crea volume), quindi selezionare **Encrypted** (crittografato).

["Gestione dei cluster di ONTAP 9 con Gestione di sistema: Creazione di volumi FlexVol"](http://docs.netapp.com/ontap-9/topic/com.netapp.doc.onc-sm-help-950/GUID-3FA865E2-AE14-40A9-BF76-A2D7EB44D387.html)

▪ Per i volumi esistenti, selezionare il volume, fare clic su **Edit**, quindi selezionare **Encrypted**.

["Gestione dei cluster di ONTAP 9 con Gestione di sistema: Modifica delle proprietà dei volumi"](http://docs.netapp.com/ontap-9/topic/com.netapp.doc.onc-sm-help-950/GUID-906E88E4-8CE9-465F-8AC7-0C089080B2C5.html)

## <span id="page-12-0"></span>**Gestione dello storage esistente**

Cloud Manager consente di gestire volumi, aggregati e server CIFS. Inoltre, richiede di spostare i volumi per evitare problemi di capacità.

## **Gestione dei volumi esistenti**

Puoi gestire i volumi esistenti in base alle tue esigenze di storage. È possibile visualizzare, modificare, clonare, ripristinare ed eliminare i volumi.

- 1. Nella pagina ambienti di lavoro, fare doppio clic sull'ambiente di lavoro Cloud Volumes ONTAP su cui si desidera gestire i volumi.
- 2. Gestisci i tuoi volumi:

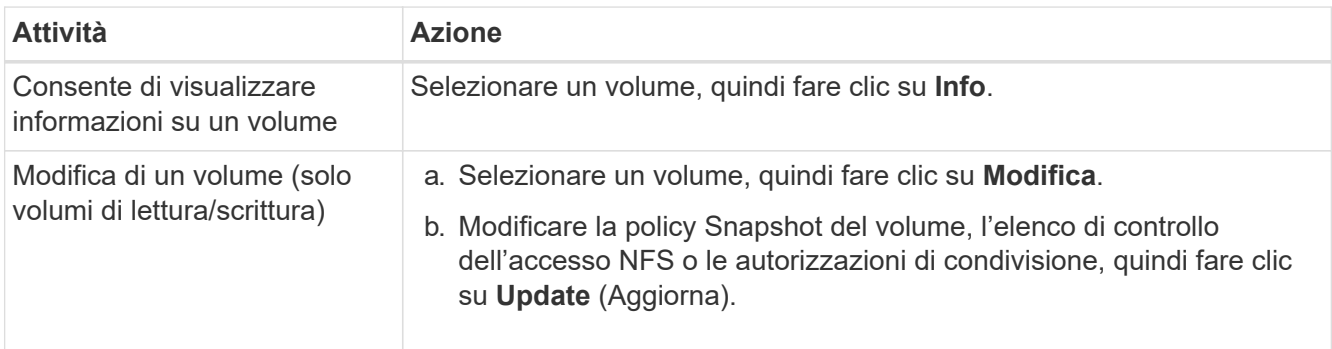

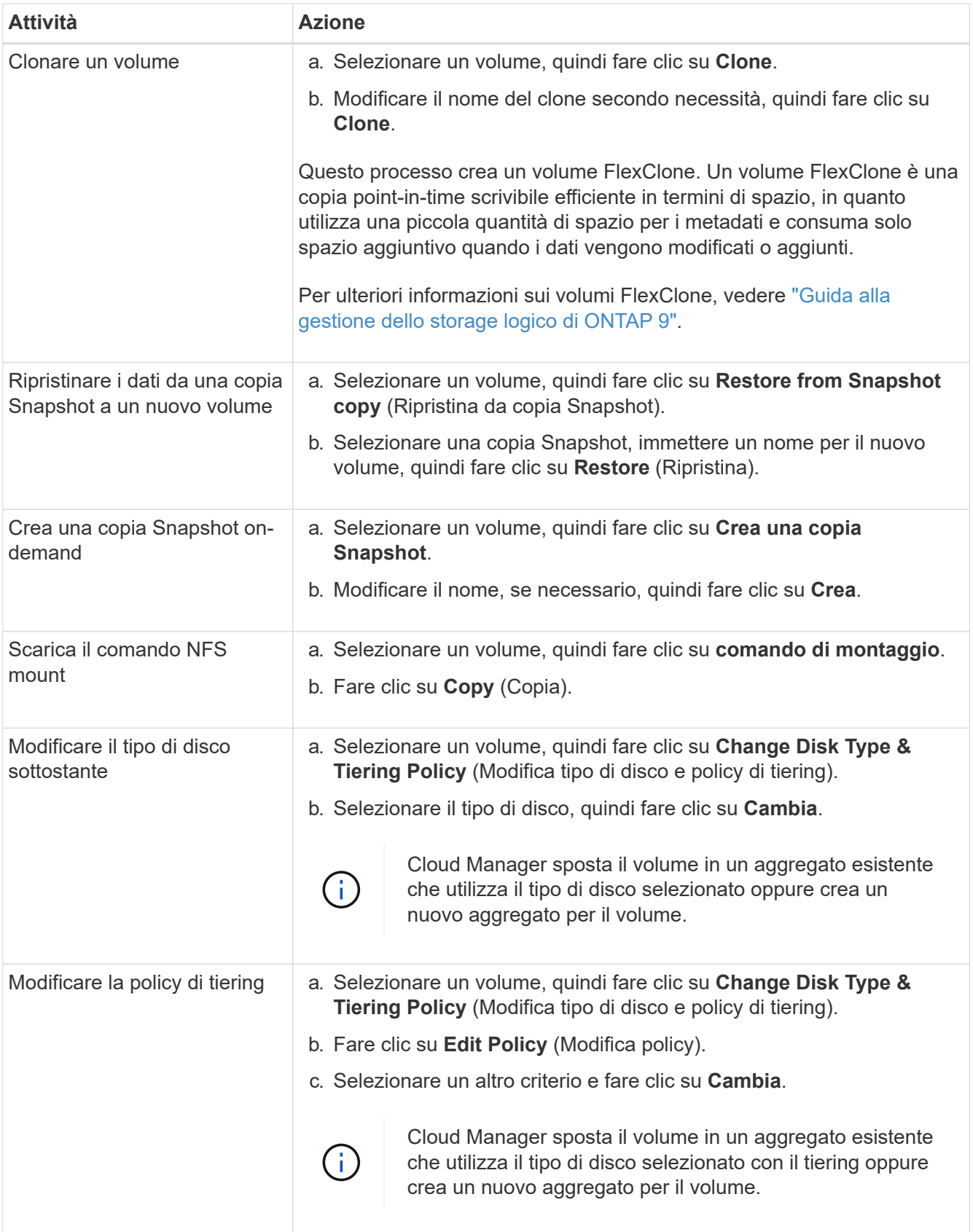

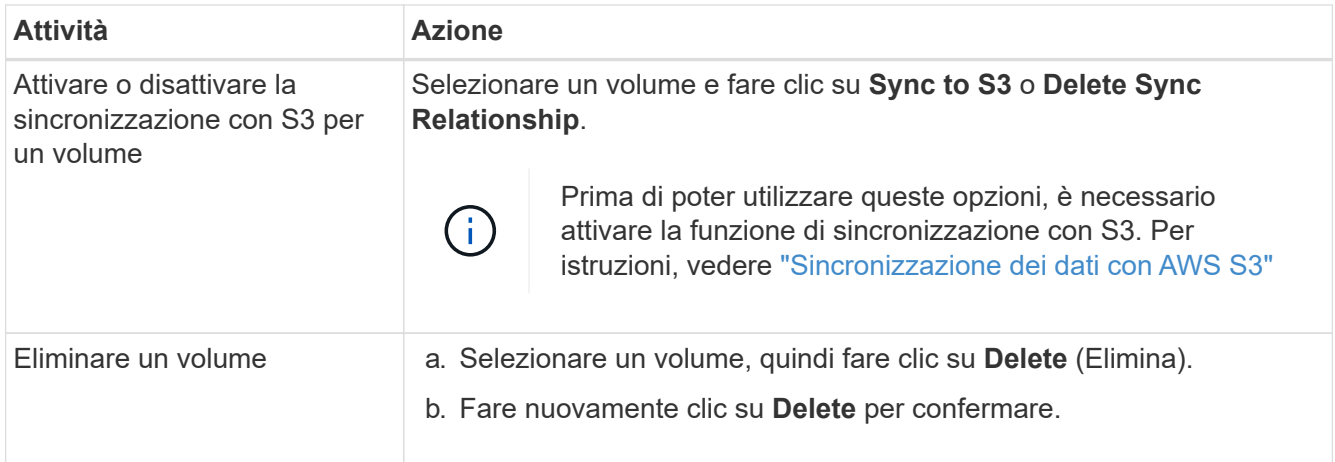

## **Gestione degli aggregati esistenti**

Gestisci gli aggregati aggiungendo dischi, visualizzando informazioni sugli aggregati ed eliminandoli.

#### **Prima di iniziare**

Se si desidera eliminare un aggregato, è necessario prima eliminare i volumi nell'aggregato.

#### **A proposito di questa attività**

Se un aggregato sta esaurendo lo spazio, è possibile spostare i volumi in un altro aggregato utilizzando Gestione di sistema di OnCommand.

- 1. Nella pagina Working Environments (ambienti di lavoro), fare doppio clic sull'ambiente di lavoro Cloud Volumes ONTAP su cui si desidera gestire gli aggregati.
- 2. Fare clic sull'icona del menu, quindi su **Avanzate > allocazione avanzata**.
- 3. Gestisci i tuoi aggregati:

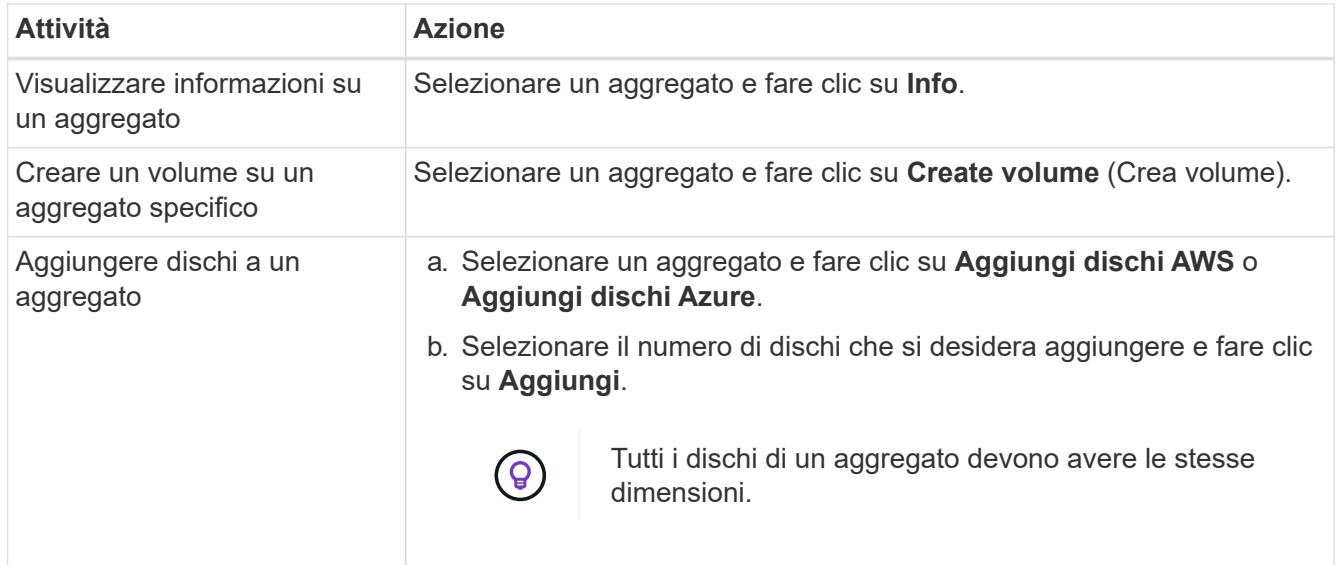

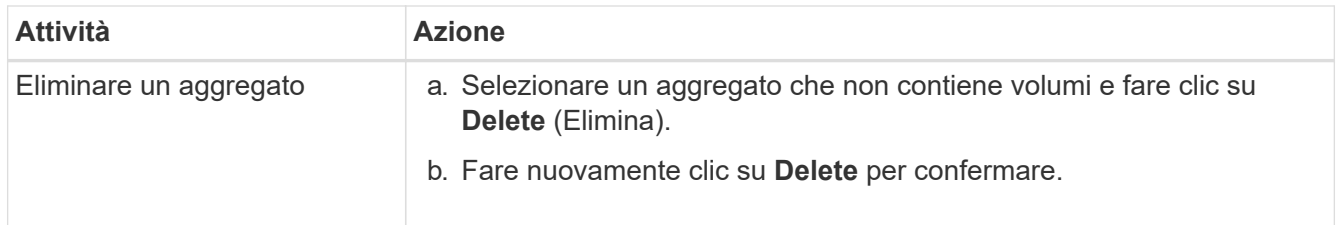

## **Modifica del server CIFS**

Se si modificano i server DNS o il dominio Active Directory, è necessario modificare il server CIFS in Cloud Volumes ONTAP in modo che possa continuare a fornire storage ai client.

#### **Fasi**

- 1. Dall'ambiente di lavoro, fare clic sull'icona del menu, quindi fare clic su **Advanced > CIFS setup**.
- 2. Specificare le impostazioni per il server CIFS:

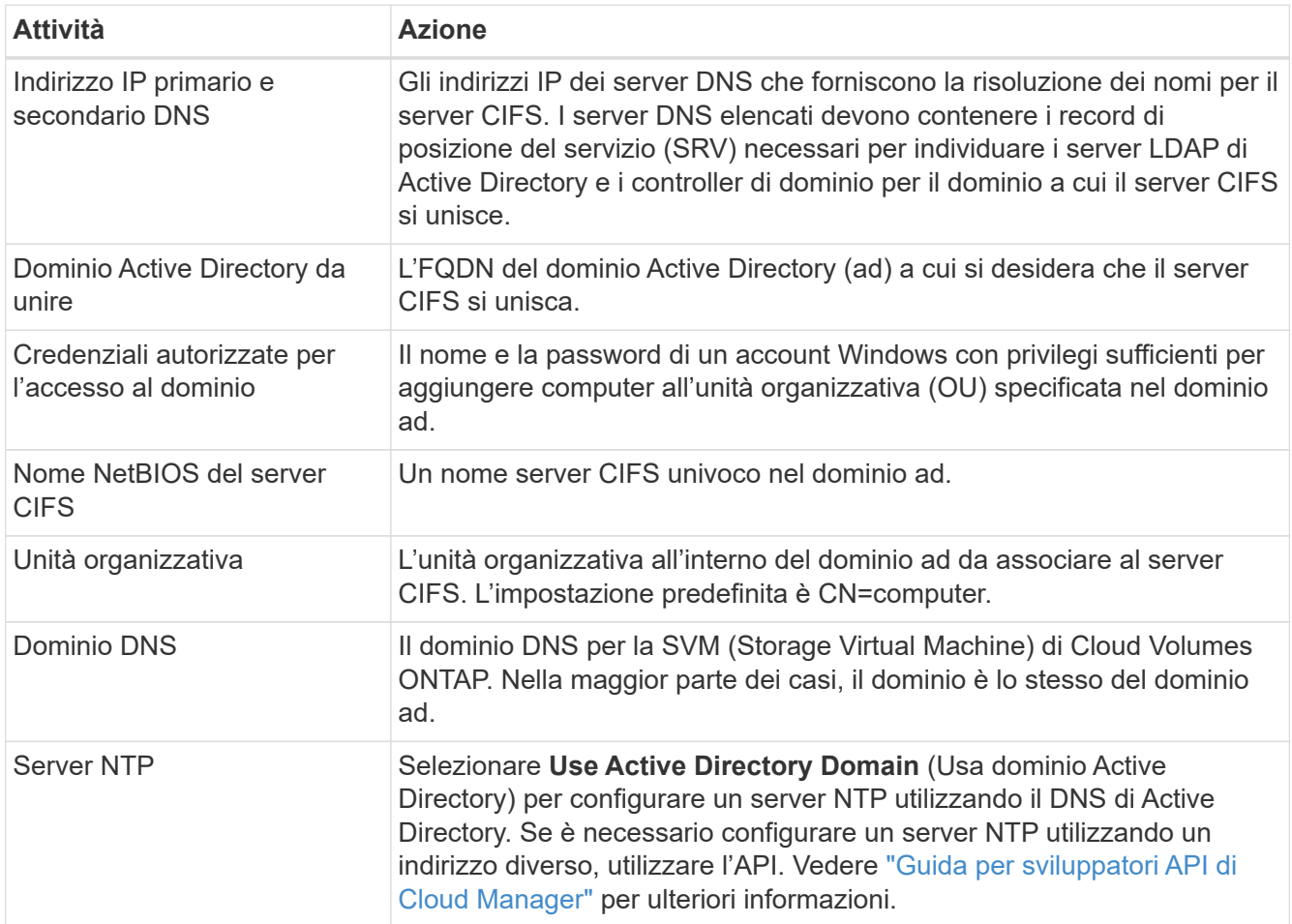

### 3. Fare clic su **Save** (Salva).

#### **Risultato**

Cloud Volumes ONTAP aggiorna il server CIFS con le modifiche.

## **Spostamento di un volume per evitare problemi di capacità**

Cloud Manager potrebbe visualizzare un messaggio Action Required (azione richiesta) che indica che lo spostamento di un volume è necessario per evitare problemi di capacità, ma che non può fornire consigli per correggere il problema. In questo caso, è necessario identificare come correggere il problema e spostare uno o più volumi.

#### **Fasi**

- 1. [Identificare come risolvere il problema.](#page-16-0)
- 2. In base alla tua analisi, sposta i volumi per evitare problemi di capacità:
	- [Spostare i volumi in un altro sistema.](#page-17-0)
	- [Spostare i volumi in un altro aggregato sullo stesso sistema.](#page-18-0)

#### <span id="page-16-0"></span>**Identificare come correggere i problemi di capacità**

Se Cloud Manager non è in grado di fornire consigli per lo spostamento di un volume per evitare problemi di capacità, è necessario identificare i volumi da spostare e se è necessario spostarli in un altro aggregato sullo stesso sistema o in un altro sistema.

#### **Fasi**

1. Visualizzare le informazioni avanzate nel messaggio Action Required (azione richiesta) per identificare l'aggregato che ha raggiunto il limite di capacità.

Ad esempio, le informazioni avanzate dovrebbero dire qualcosa di simile a quanto segue: L'aggregato aggr1 ha raggiunto il suo limite di capacità.

2. Identificare uno o più volumi da spostare fuori dall'aggregato:

**Rath** 

a. Nell'ambiente di lavoro, fare clic sull'icona del menu, quindi fare clic su **Avanzate > allocazione avanzata**.

 $10555$ 

- b. Selezionare l'aggregato, quindi fare clic su **Info**.
- c. Espandere l'elenco dei volumi.

THE PACE OF SALE

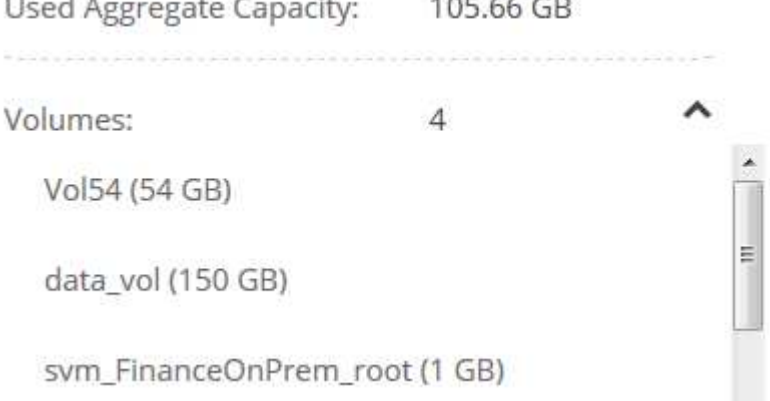

d. Esaminare le dimensioni di ciascun volume e scegliere uno o più volumi da spostare fuori dall'aggregato.

È necessario scegliere volumi sufficientemente grandi da liberare spazio nell'aggregato in modo da evitare ulteriori problemi di capacità in futuro.

3. Se il sistema non ha raggiunto il limite di dischi, spostare i volumi in un aggregato esistente o in un nuovo aggregato sullo stesso sistema.

Per ulteriori informazioni, vedere ["Spostamento dei volumi in un altro aggregato per evitare problemi di](#page-12-0) [capacità"](#page-12-0).

- 4. Se il sistema ha raggiunto il limite di dischi, eseguire una delle seguenti operazioni:
	- a. Eliminare eventuali volumi inutilizzati.
	- b. Riorganizzare i volumi per liberare spazio su un aggregato.

Per ulteriori informazioni, vedere ["Spostamento dei volumi in un altro aggregato per evitare problemi di](#page-12-0) [capacità"](#page-12-0).

c. Spostare due o più volumi in un altro sistema con spazio.

Per ulteriori informazioni, vedere ["Spostamento dei volumi in un altro sistema per evitare problemi di](#page-12-0) [capacità"](#page-12-0).

#### <span id="page-17-0"></span>**Spostamento dei volumi in un altro sistema per evitare problemi di capacità**

È possibile spostare uno o più volumi in un altro sistema Cloud Volumes ONTAP per evitare problemi di capacità. Potrebbe essere necessario eseguire questa operazione se il sistema ha raggiunto il limite di dischi.

#### **A proposito di questa attività**

È possibile seguire la procedura descritta in questa attività per correggere il seguente messaggio Action Required (azione richiesta):

```
 Moving a volume is necessary to avoid capacity issues; however, Cloud
Manager cannot perform this action for you because the system has reached
the disk limit.
.Fasi
. Identificare un sistema Cloud Volumes ONTAP con capacità disponibile o
implementare un nuovo sistema.
. Trascinare e rilasciare l'ambiente di lavoro di origine nell'ambiente di
lavoro di destinazione per eseguire una replica dei dati del volume una
tantum.
```
+ Per ulteriori informazioni, vedere ["Replica dei dati tra sistemi"](https://docs.netapp.com/it-it/occm36/task_replicating_data.html#replicating-data-between-systems).

1. Accedere alla pagina Replication Status (Stato replica), quindi interrompere la relazione SnapMirror per convertire il volume replicato da un volume di protezione dati a un volume di lettura/scrittura.

Per ulteriori informazioni, vedere ["Gestione delle pianificazioni e delle relazioni di replica dei dati"](https://docs.netapp.com/it-it/occm36/task_replicating_data.html#managing-data-replication-schedules-and-relationships).

2. Configurare il volume per l'accesso ai dati.

Per informazioni sulla configurazione di un volume di destinazione per l'accesso ai dati, consultare ["Guida](http://docs.netapp.com/ontap-9/topic/com.netapp.doc.exp-sm-ic-fr/home.html) [rapida per il disaster recovery dei volumi di ONTAP 9".](http://docs.netapp.com/ontap-9/topic/com.netapp.doc.exp-sm-ic-fr/home.html)

3. Eliminare il volume originale.

Per ulteriori informazioni, vedere ["Gestione dei volumi esistenti"](#page-12-0).

#### <span id="page-18-0"></span>**Spostamento dei volumi in un altro aggregato per evitare problemi di capacità**

È possibile spostare uno o più volumi in un altro aggregato per evitare problemi di capacità.

#### **A proposito di questa attività**

È possibile seguire la procedura descritta in questa attività per correggere il seguente messaggio Action Required (azione richiesta):

```
 Moving two or more volumes is necessary to avoid capacity issues;
however, Cloud Manager cannot perform this action for you.
.Fasi
. Verificare se un aggregato esistente dispone di capacità disponibile per
i volumi da spostare:
```
+

.. Nell'ambiente di lavoro, fare clic sull'icona del menu, quindi fare clic su **Avanzate > allocazione avanzata**.

.. Selezionare ciascun aggregato, fare clic su **Info**, quindi visualizzare la capacità disponibile (capacità aggregata meno capacità aggregata utilizzata).

+

#### aggr1

**Aggregate Capacity:** 442.94 GB 105.66 GB Used Aggregate Capacity:

- 1. Se necessario, aggiungere dischi a un aggregato esistente:
	- a. Selezionare l'aggregato, quindi fare clic su **Aggiungi dischi**.
	- b. Selezionare il numero di dischi da aggiungere, quindi fare clic su **Aggiungi**.
- 2. Se nessun aggregato dispone di capacità, creare un nuovo aggregato.

Per ulteriori informazioni, vedere ["Creazione di aggregati"](#page-2-1).

- 3. Utilizzare System Manager o CLI per spostare i volumi nell'aggregato.
- 4. Nella maggior parte dei casi, è possibile utilizzare System Manager per spostare i volumi.

Per istruzioni, consultare ["Guida rapida per lo spostamento del volume di ONTAP 9"](http://docs.netapp.com/ontap-9/topic/com.netapp.doc.exp-vol-move/home.html).

## <span id="page-19-0"></span>**Provisioning dei volumi NFS da Volume View**

## **Passaggio alla vista volume**

Cloud Manager offre due viste di gestione: La vista del sistema di storage per la gestione dei sistemi storage in un cloud ibrido e la vista del volume per la creazione di volumi in AWS senza dover gestire i sistemi storage. È possibile passare da una vista all'altra, ma tali istanze dovrebbero essere rare perché una singola vista dovrebbe soddisfare le proprie esigenze.

Per ulteriori informazioni su Volume View, vedere ["Gestione dello storage semplificata grazie a Volume View"](https://docs.netapp.com/it-it/occm36/concept_storage_management.html#simplified-storage-management-using-the-volume-view).

#### **Fasi**

- 1. Nella parte superiore destra della console di Cloud Manager, fare clic sul menu, quindi su **View Selection** (Visualizza selezione).
- 2. Nella pagina View Selection, selezionare **Storage System View**, quindi fare clic su **Switch**.

#### **Risultato**

Cloud Manager passa alla vista volume.

## **Creazione e montaggio di volumi NFS**

È possibile utilizzare Cloud Manager per creare volumi NFS che offrono funzionalità di livello Enterprise oltre allo storage AWS.

#### **Creazione di volumi NFS**

È possibile creare un volume collegato a una singola istanza di AWS o a un'istanza che viene sottoposta a mirroring su un'altra istanza per garantire una disponibilità elevata.

#### **Fasi**

- 1. Nella scheda Volumes (volumi), fare clic su **Create New Volume** (Crea nuovo volume).
- 2. Nella pagina Create New Volume (Crea nuovo volume), selezionare un tipo di volume:

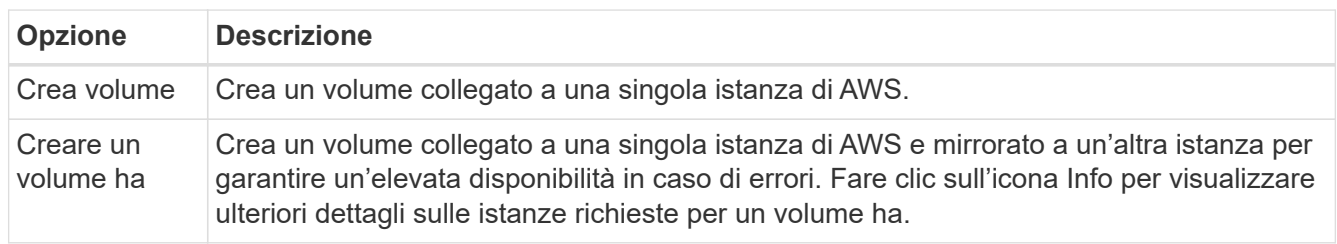

3. Se si seleziona Create Volume (Crea volume), specificare i dettagli del primo volume, quindi fare clic su **Create** (Crea).

La seguente tabella descrive i campi per i quali potrebbero essere necessarie indicazioni:

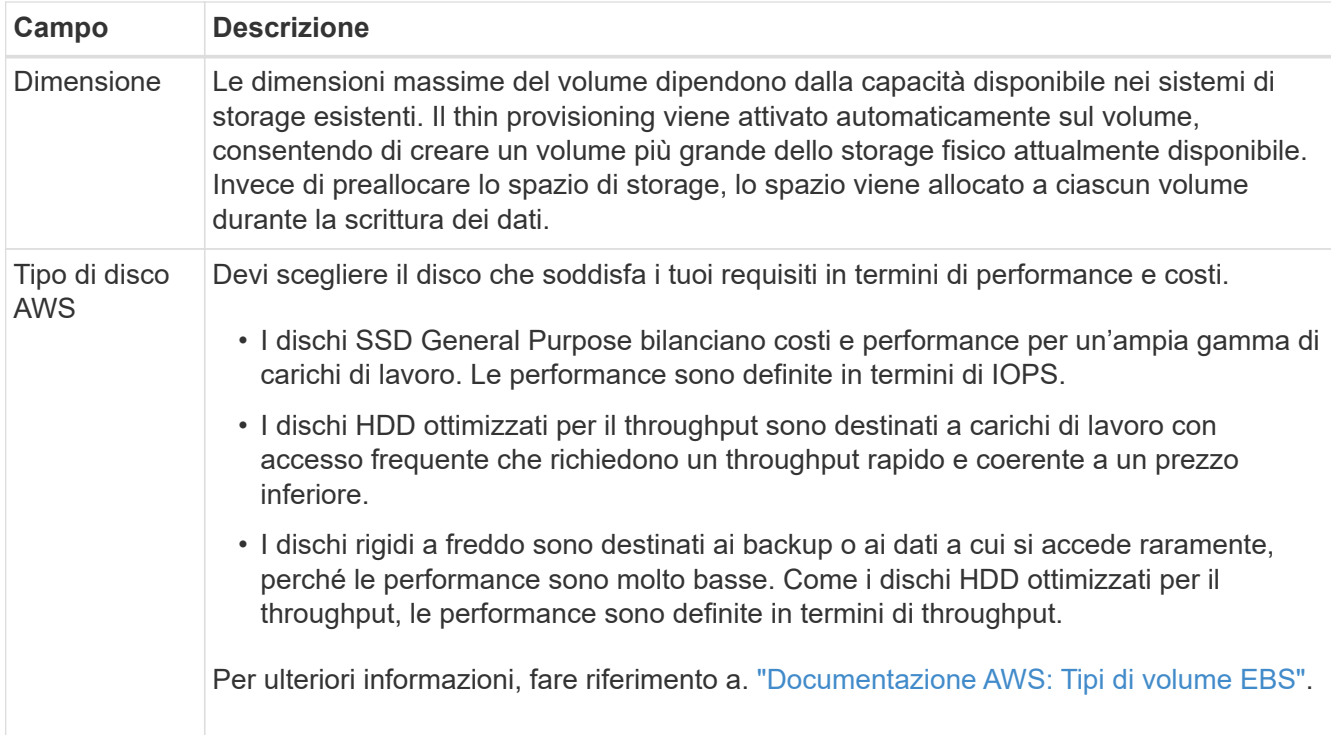

La seguente immagine mostra la pagina Create Volume compilata:

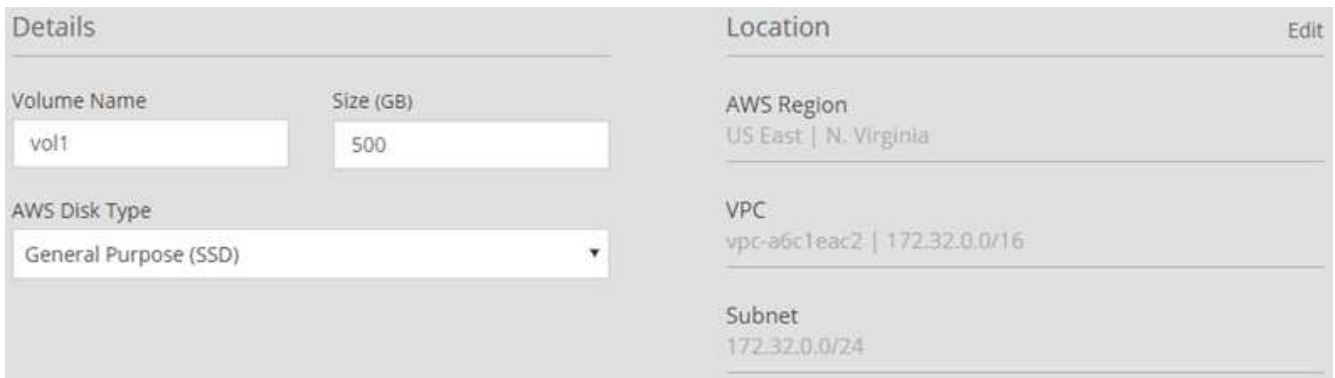

4. Se si sceglie Create ha volume (Crea volume ha), specificare i dettagli per il volume, quindi fare clic su **Create** (Crea).

La seguente tabella descrive i campi per i quali potrebbero essere necessarie indicazioni:

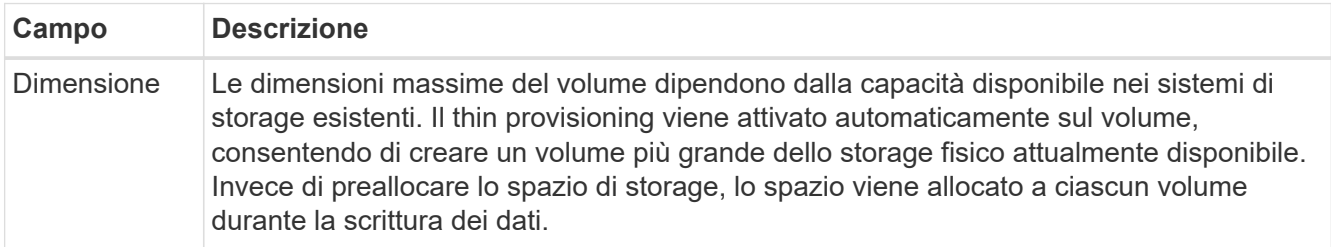

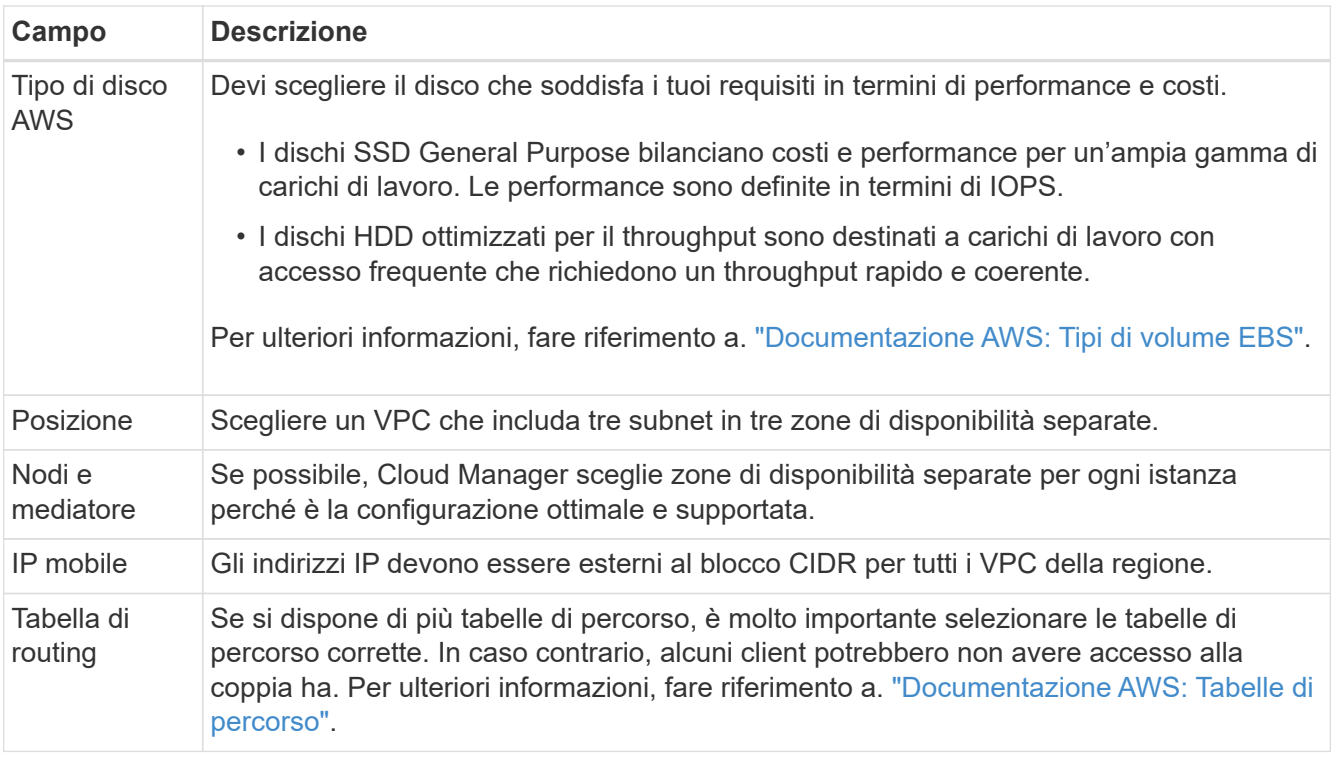

L'immagine seguente mostra la pagina nodi e mediatore. Ogni istanza si trova in un'area di disponibilità separata.

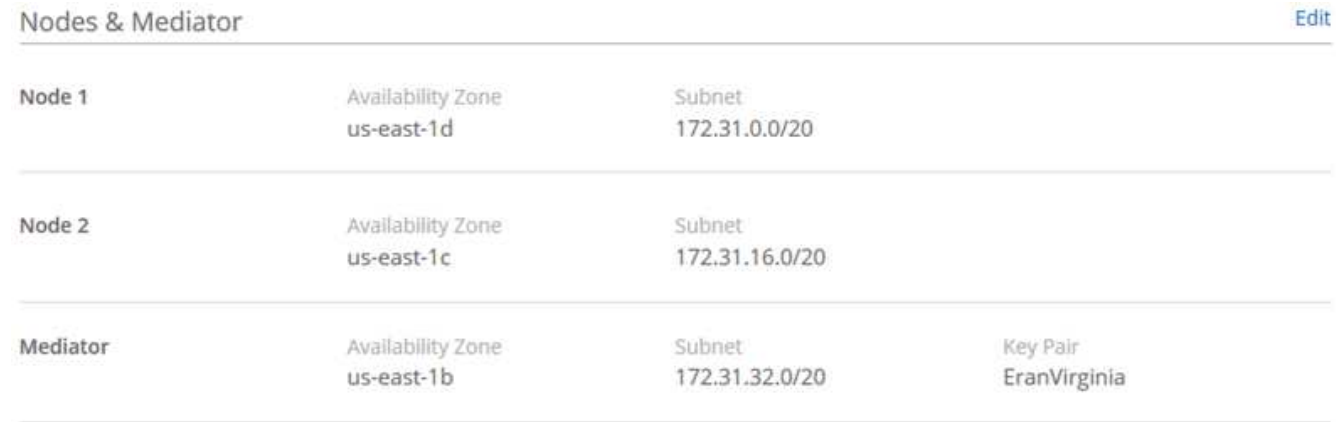

#### **Risultato**

Cloud Manager crea il volume su un sistema esistente o su un nuovo sistema. Se è necessario un nuovo sistema, la creazione del volume può richiedere circa 25 minuti.

#### **Montaggio di volumi su host Linux**

Dopo aver creato un volume, è necessario montarlo sugli host in modo che possano accedere al volume.

- 1. Nella scheda Volumes (volumi), posizionare il cursore del mouse sul volume, selezionare l'icona del menu, quindi fare clic su **Mount**.
- 2. Fare clic su **Copy** (Copia).
- 3. Sugli host Linux, modificare il testo copiato cambiando la directory di destinazione, quindi immettere il

## **Gestione dei volumi NFS**

Puoi gestire i volumi NFS clonandoli, gestendo l'accesso ai dati, modificando il tipo di disco sottostante e molto altro ancora.

#### **Cloning dei volumi**

Se è necessaria una copia istantanea dei dati senza utilizzare molto spazio su disco, è possibile creare un clone di un volume esistente.

#### **A proposito di questa attività**

Il volume clonato è una copia point-in-time scrivibile efficiente in termini di spazio, in quanto utilizza una piccola quantità di spazio per i metadati e consuma solo spazio aggiuntivo quando i dati vengono modificati o aggiunti.

#### **Fasi**

- 1. Nella scheda Volumes (volumi), posizionare il cursore del mouse sul volume, selezionare l'icona del menu, quindi fare clic su **Clone**.
- 2. Modificare il nome del volume clonato, se necessario, quindi fare clic su **Clone**.

#### **Risultato**

Cloud Manager crea un nuovo volume che è un clone di un volume esistente.

#### **Gestione dell'accesso ai dati ai volumi**

Quando si crea un volume, Cloud Manager rende il volume disponibile per tutte le istanze EC2 nel VPC in cui è stato creato il volume. È possibile modificare questo valore predefinito se si desidera limitare l'accesso ai dati al volume.

#### **Fasi**

- 1. Nella scheda Volumes (volumi), posizionare il cursore del mouse sul volume, selezionare l'icona del menu, quindi fare clic su **Manage Access** (Gestisci accesso).
- 2. Modificare l'elenco di accesso al volume, quindi fare clic su **Save** (Salva).

#### **Modifica del disco AWS sottostante per un volume**

È possibile modificare il disco AWS sottostante utilizzato da un volume per fornire lo storage. Ad esempio, se sono necessarie prestazioni più elevate, è possibile passare da un disco rigido ottimizzato per il throughput a un SSD General Purpose.

#### **Fasi**

- 1. Nella scheda Volumes (volumi), posizionare il cursore del mouse sul volume, selezionare l'icona del menu, quindi fare clic su **Change Disk** (Modifica disco).
- 2. Selezionare il tipo di disco AWS e fare clic su **Change** (Modifica).

#### **Risultato**

Cloud Manager sposta il volume in un aggregato esistente che utilizza il tipo di disco selezionato oppure crea un nuovo aggregato per il volume.

#### **Visualizzazione e modifica delle risorse AWS**

Quando si crea un nuovo volume, Cloud Manager assegna le istanze AWS e lo storage EBS necessari per quel volume. Se necessario, è possibile visualizzare i dettagli relativi alle istanze di AWS e allo storage EBS, modificare i tipi di istanze e attivare e disattivare le istanze.

#### **Fasi**

1. Fare clic su **risorse AWS**.

Viene visualizzato l'elenco delle istanze di AWS. È possibile visualizzare dettagli quali il tipo di istanza, la posizione AWS e i volumi associati all'istanza.

2. Se necessario, selezionare l'icona del menu accanto alla colonna Status (Stato), quindi scegliere una delle azioni disponibili:

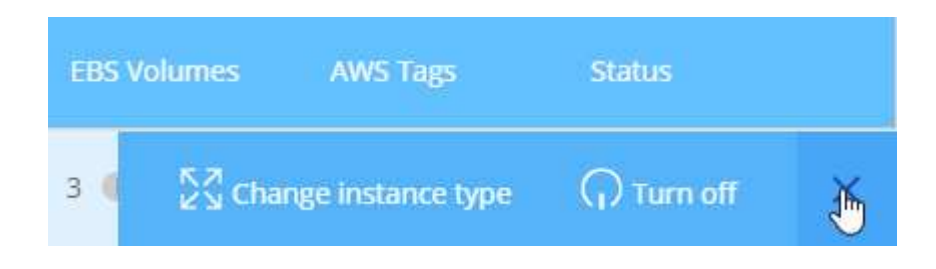

#### **Eliminazione di volumi**

È possibile eliminare volumi non più necessari.

- 1. Nella scheda Volumes (volumi), posizionare il cursore del mouse sul volume, selezionare l'icona del menu, quindi fare clic su **Delete** (Elimina).
- 2. Fare clic su **Delete** (Elimina) per confermare che si desidera eliminare il volume.

#### **Informazioni sul copyright**

Copyright © 2024 NetApp, Inc. Tutti i diritti riservati. Stampato negli Stati Uniti d'America. Nessuna porzione di questo documento soggetta a copyright può essere riprodotta in qualsiasi formato o mezzo (grafico, elettronico o meccanico, inclusi fotocopie, registrazione, nastri o storage in un sistema elettronico) senza previo consenso scritto da parte del detentore del copyright.

Il software derivato dal materiale sottoposto a copyright di NetApp è soggetto alla seguente licenza e dichiarazione di non responsabilità:

IL PRESENTE SOFTWARE VIENE FORNITO DA NETAPP "COSÌ COM'È" E SENZA QUALSIVOGLIA TIPO DI GARANZIA IMPLICITA O ESPRESSA FRA CUI, A TITOLO ESEMPLIFICATIVO E NON ESAUSTIVO, GARANZIE IMPLICITE DI COMMERCIABILITÀ E IDONEITÀ PER UNO SCOPO SPECIFICO, CHE VENGONO DECLINATE DAL PRESENTE DOCUMENTO. NETAPP NON VERRÀ CONSIDERATA RESPONSABILE IN ALCUN CASO PER QUALSIVOGLIA DANNO DIRETTO, INDIRETTO, ACCIDENTALE, SPECIALE, ESEMPLARE E CONSEQUENZIALE (COMPRESI, A TITOLO ESEMPLIFICATIVO E NON ESAUSTIVO, PROCUREMENT O SOSTITUZIONE DI MERCI O SERVIZI, IMPOSSIBILITÀ DI UTILIZZO O PERDITA DI DATI O PROFITTI OPPURE INTERRUZIONE DELL'ATTIVITÀ AZIENDALE) CAUSATO IN QUALSIVOGLIA MODO O IN RELAZIONE A QUALUNQUE TEORIA DI RESPONSABILITÀ, SIA ESSA CONTRATTUALE, RIGOROSA O DOVUTA A INSOLVENZA (COMPRESA LA NEGLIGENZA O ALTRO) INSORTA IN QUALSIASI MODO ATTRAVERSO L'UTILIZZO DEL PRESENTE SOFTWARE ANCHE IN PRESENZA DI UN PREAVVISO CIRCA L'EVENTUALITÀ DI QUESTO TIPO DI DANNI.

NetApp si riserva il diritto di modificare in qualsiasi momento qualunque prodotto descritto nel presente documento senza fornire alcun preavviso. NetApp non si assume alcuna responsabilità circa l'utilizzo dei prodotti o materiali descritti nel presente documento, con l'eccezione di quanto concordato espressamente e per iscritto da NetApp. L'utilizzo o l'acquisto del presente prodotto non comporta il rilascio di una licenza nell'ambito di un qualche diritto di brevetto, marchio commerciale o altro diritto di proprietà intellettuale di NetApp.

Il prodotto descritto in questa guida può essere protetto da uno o più brevetti degli Stati Uniti, esteri o in attesa di approvazione.

LEGENDA PER I DIRITTI SOTTOPOSTI A LIMITAZIONE: l'utilizzo, la duplicazione o la divulgazione da parte degli enti governativi sono soggetti alle limitazioni indicate nel sottoparagrafo (b)(3) della clausola Rights in Technical Data and Computer Software del DFARS 252.227-7013 (FEB 2014) e FAR 52.227-19 (DIC 2007).

I dati contenuti nel presente documento riguardano un articolo commerciale (secondo la definizione data in FAR 2.101) e sono di proprietà di NetApp, Inc. Tutti i dati tecnici e il software NetApp forniti secondo i termini del presente Contratto sono articoli aventi natura commerciale, sviluppati con finanziamenti esclusivamente privati. Il governo statunitense ha una licenza irrevocabile limitata, non esclusiva, non trasferibile, non cedibile, mondiale, per l'utilizzo dei Dati esclusivamente in connessione con e a supporto di un contratto governativo statunitense in base al quale i Dati sono distribuiti. Con la sola esclusione di quanto indicato nel presente documento, i Dati non possono essere utilizzati, divulgati, riprodotti, modificati, visualizzati o mostrati senza la previa approvazione scritta di NetApp, Inc. I diritti di licenza del governo degli Stati Uniti per il Dipartimento della Difesa sono limitati ai diritti identificati nella clausola DFARS 252.227-7015(b) (FEB 2014).

#### **Informazioni sul marchio commerciale**

NETAPP, il logo NETAPP e i marchi elencati alla pagina<http://www.netapp.com/TM> sono marchi di NetApp, Inc. Gli altri nomi di aziende e prodotti potrebbero essere marchi dei rispettivi proprietari.